### **ARIES Focused Technical Assistance:**

### **Improving Insurance Data**

### **February, 2012**

## **Improving Data Collection**

■ The State Office of AIDS (OA) is now working with providers to improve the quality of data that is collected and entered into ARIES.

**Today we're going to discuss insurance** data entry.

## **Why is this important?**

teamwork

**The Ryan White Program (RW) is the "payer** of last resort." ■ RW serves those with no source of healthcare insurance and/or those with Medi-Cal or private insurance whose care needs are not being met.

# **Why is this important? (cont.)**

- OA programs, HIV Care Program (HCP) and Medi-Cal Waiver Program (MCWP), require clients' insurance status to be collected and entered into ARIES.
- **Insurance screens in ARIES used to** document clients with and without insurance.
- Non-OA RW programs, such as Parts A, C, D, and F, also require insurance screening and data collection.
- **Insurance Source is required for the Ryan** White Services Report (RSR).teamwork

# **Why is this important? (cont.)**

**Example 12 Theory Clients' insurance status will be included** in OA's program monitoring efforts as part of the 6-month eligibility screening/recertification for RW. **RW Programs are expected to establish** and monitor procedures to ensure that all funded providers verify and document client eligibility.

# **ARIES Site Monitoring Report**

20

 $\Omega$ 

Uninsured

#### Insurance

HCP is the "payer of last resort." Every client should have at least one insurance record documented in ARIES, including uninsured clients who should have a "No Insurance" record.

OA reports this non-clinical performance measure to HRSA. The target set by OA is that 95% of HCP clients must have at least one insurance record in ARIES. Statewide, 77.3% of clients met this measure during FY 2010-11. By comparison, 59.6% of ARIES County Health Dept's clients had at least one insurance record.

Clients may have more than one valid insurance record at a time in ARIES. At some time during FY 2010-11, 17.6% of ARIES County Health Dept's clients were uninsured, 41.2% had some source of public insurance (such as Medi-Cal and Medicare), none had private insurance, and 3.7% had some other type of coverage (such as ADAP, vision, or dental). Clients who either had insurance records with an "unknown" source or no record at all accounted for 41.2% of the caseload.

For more information, refer to ARIES Policy Notice C4 on Insurance posted at www.projectaries.org.

teamwork

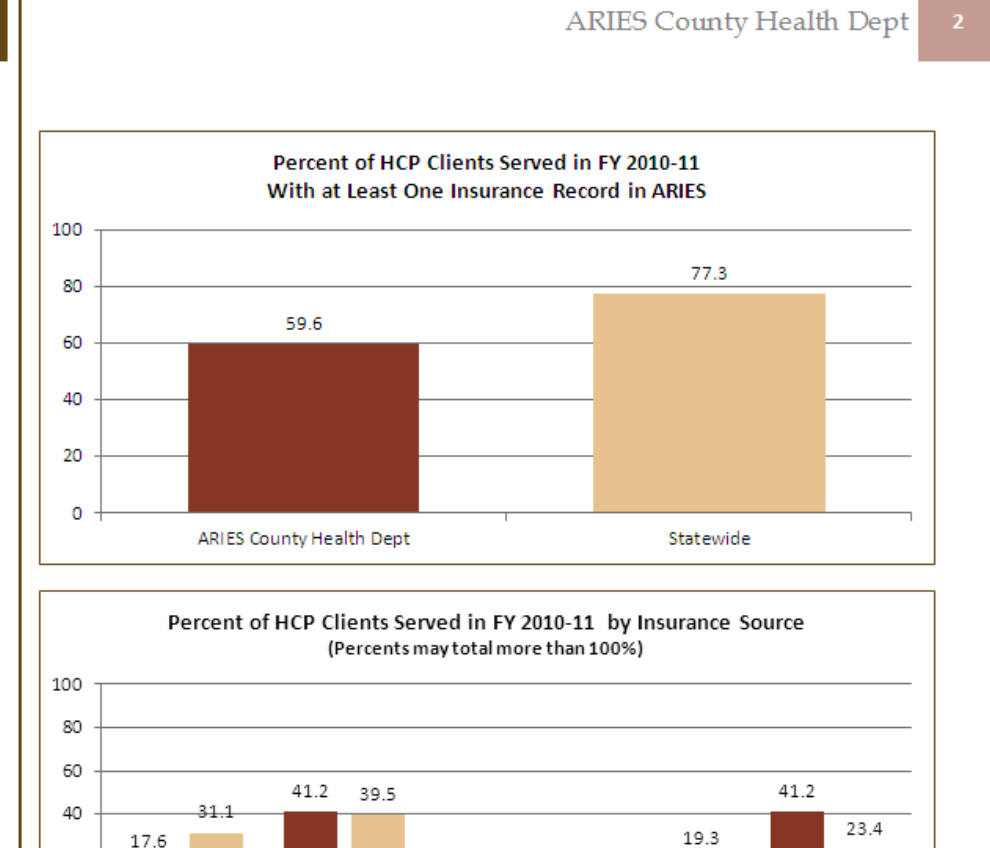

ARIES County Health Dept Statewide

 $0.0$ 

(includes Medi-Cal)

 $5.9$ 

3.7

(includes ADAP)

No Record

## **Entering Insurance Information**

- We will review the steps for entering insurance information for a client in ARIES.
- **Notable We will also give tips for collecting this** information accurately.

### **Begin by searching for the client record.**

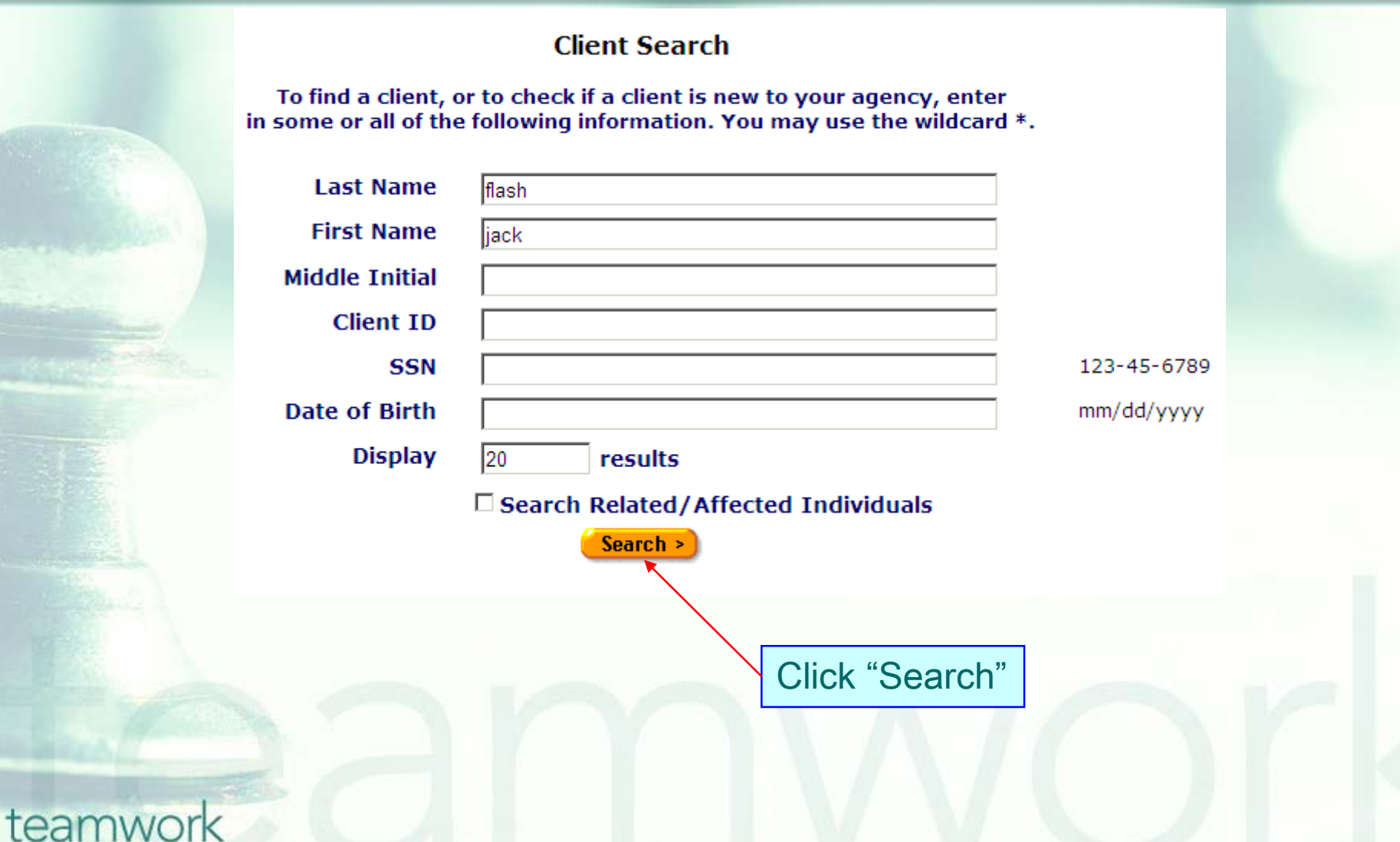

### **If the client record is found, ARIES brings you to the Demographics tab.**

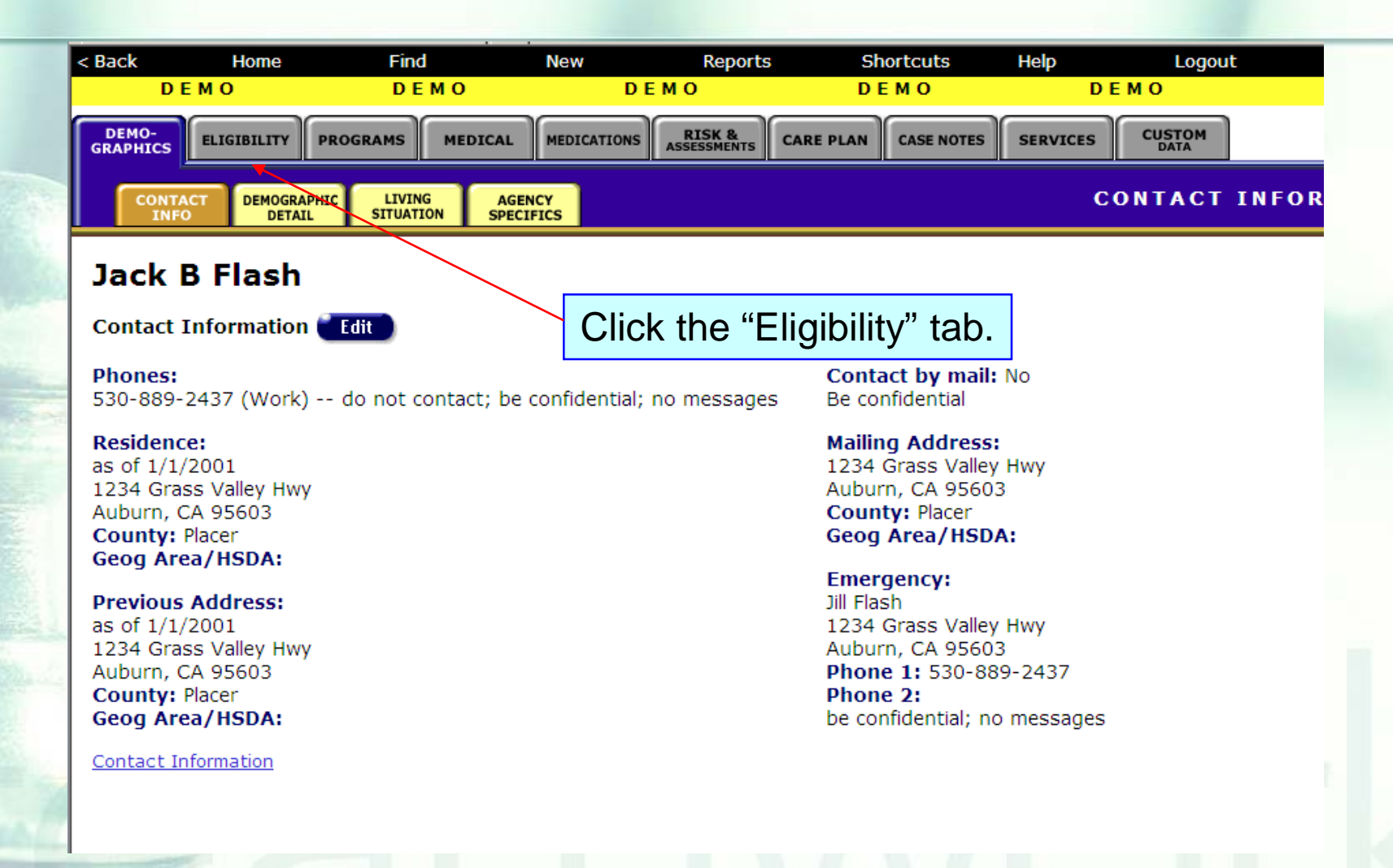

# **Eligibility Read-only**  Screen...

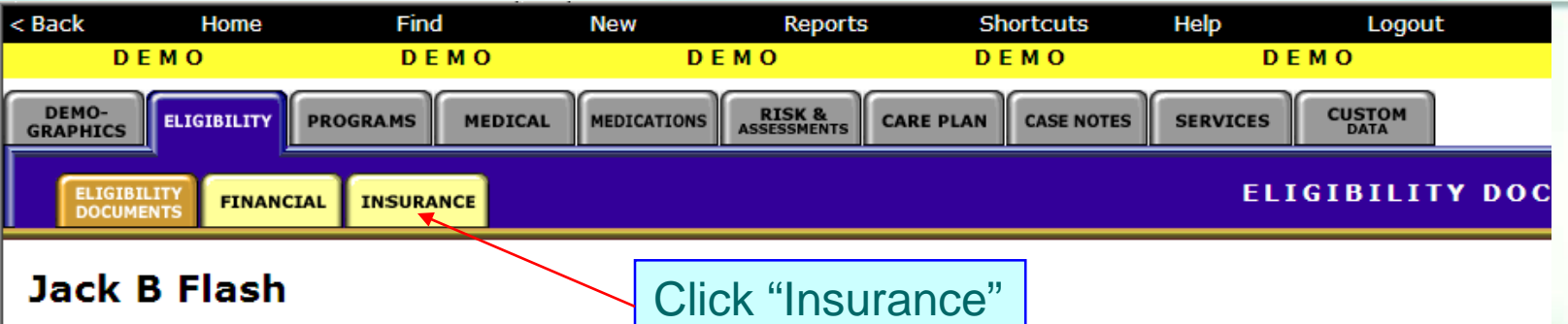

**Eligibility Documents Edit** 

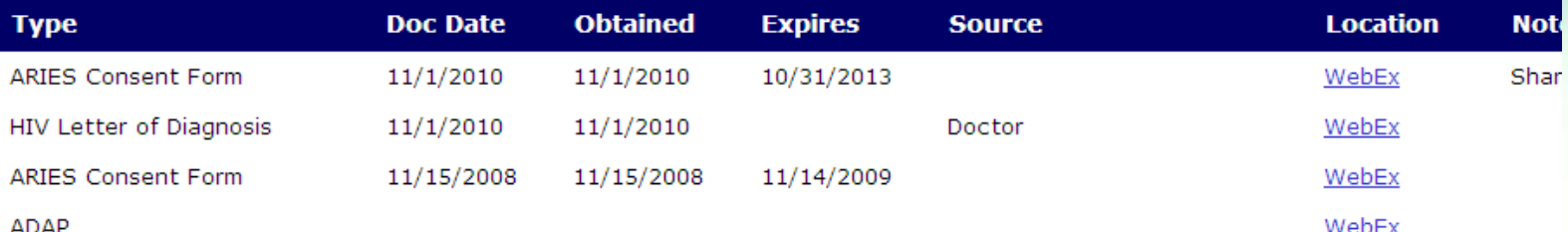

**Contact Information** 

## **Insurance Read-only Screen**

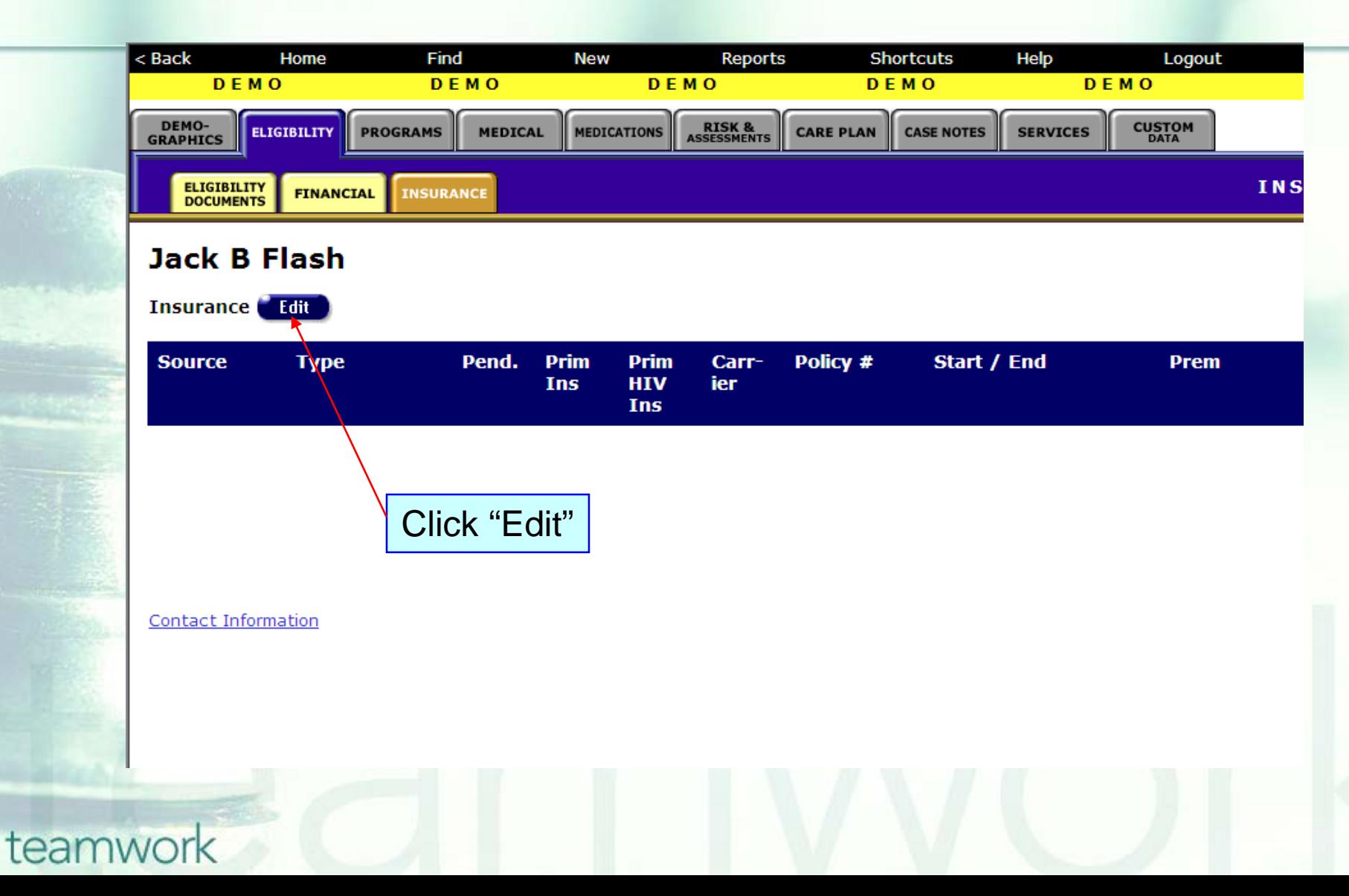

## **Insurance Edit Screen**

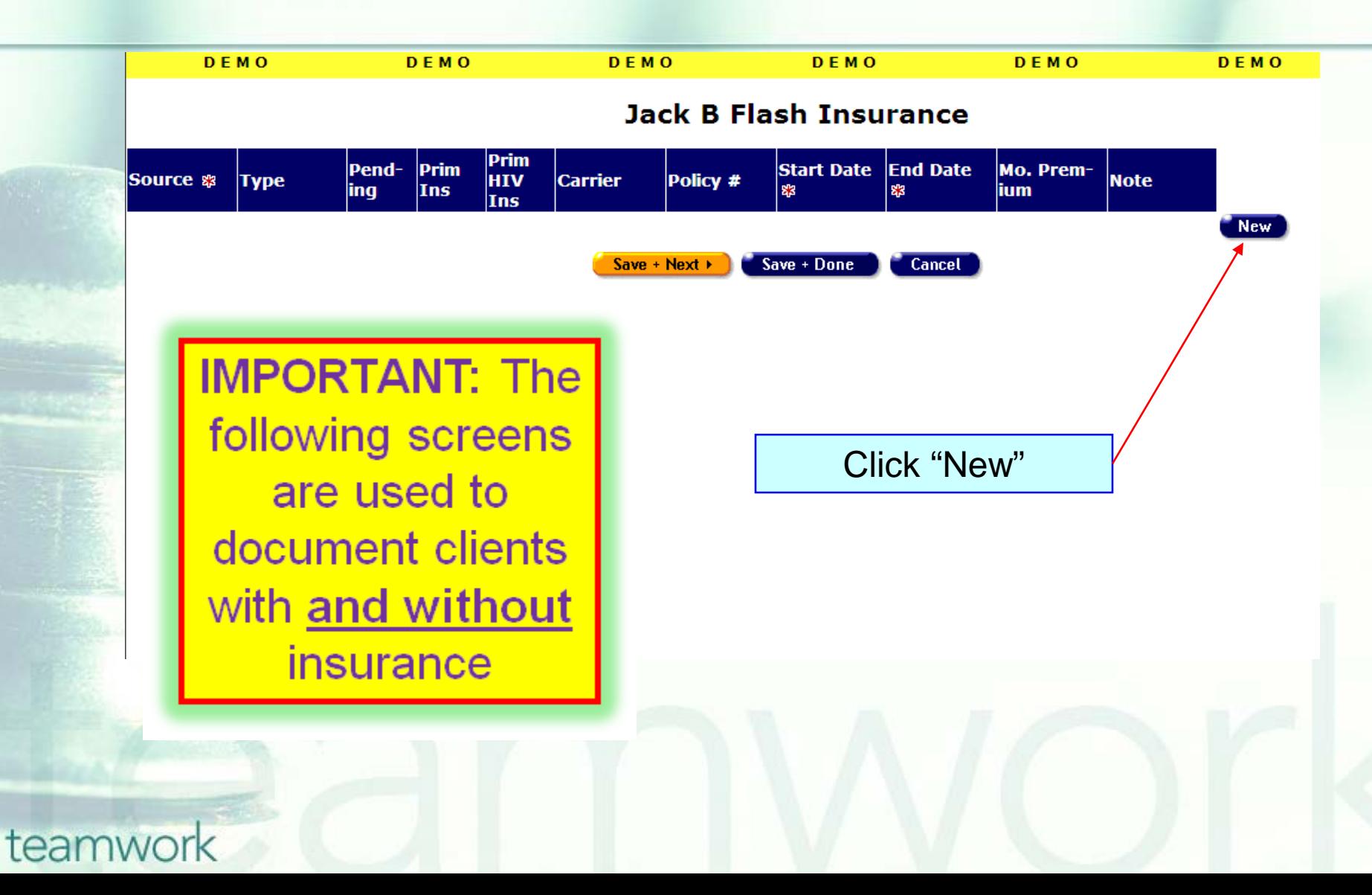

# **Entering a New Record**

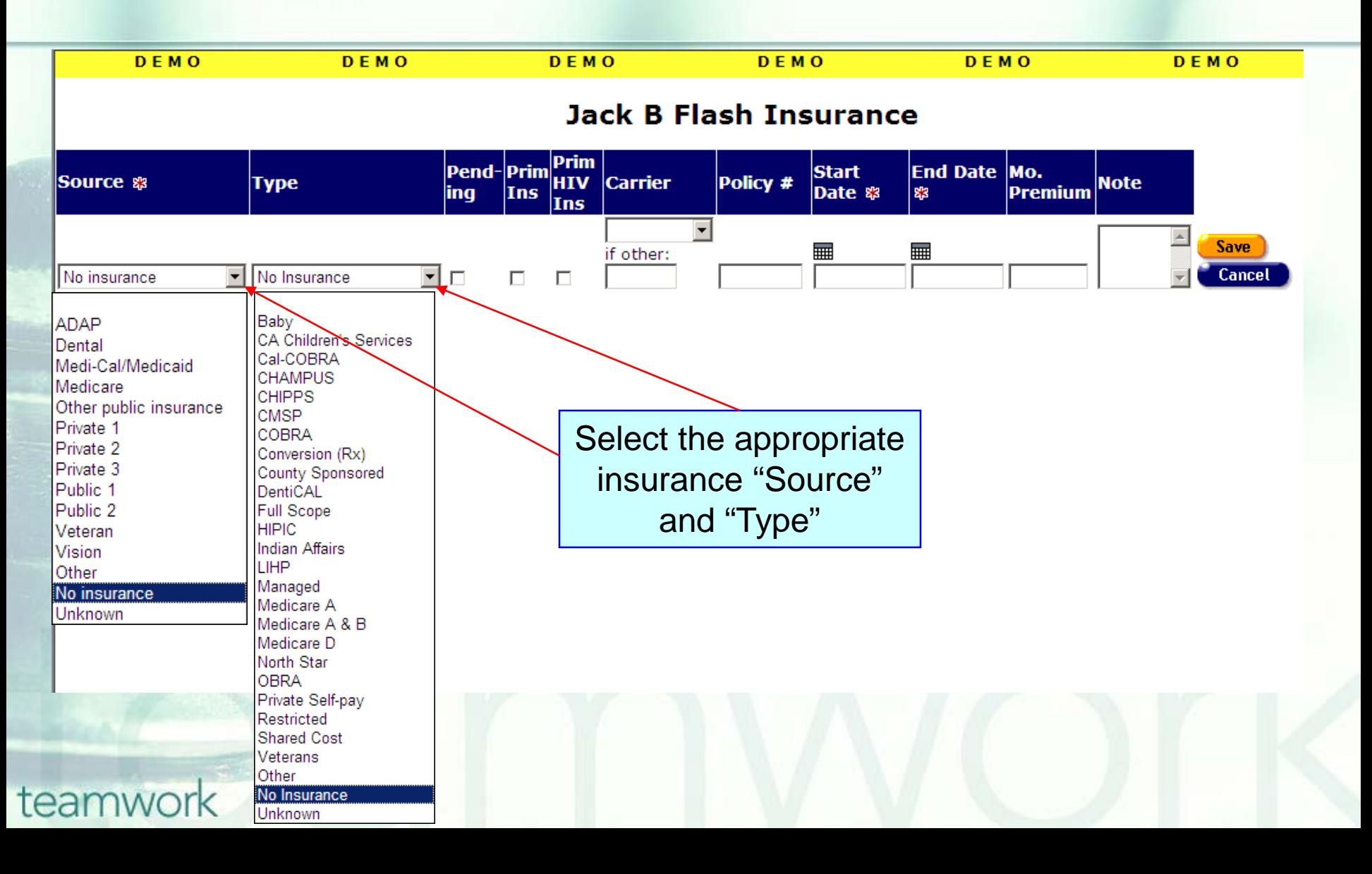

# **Entering a New Record (cont.)**

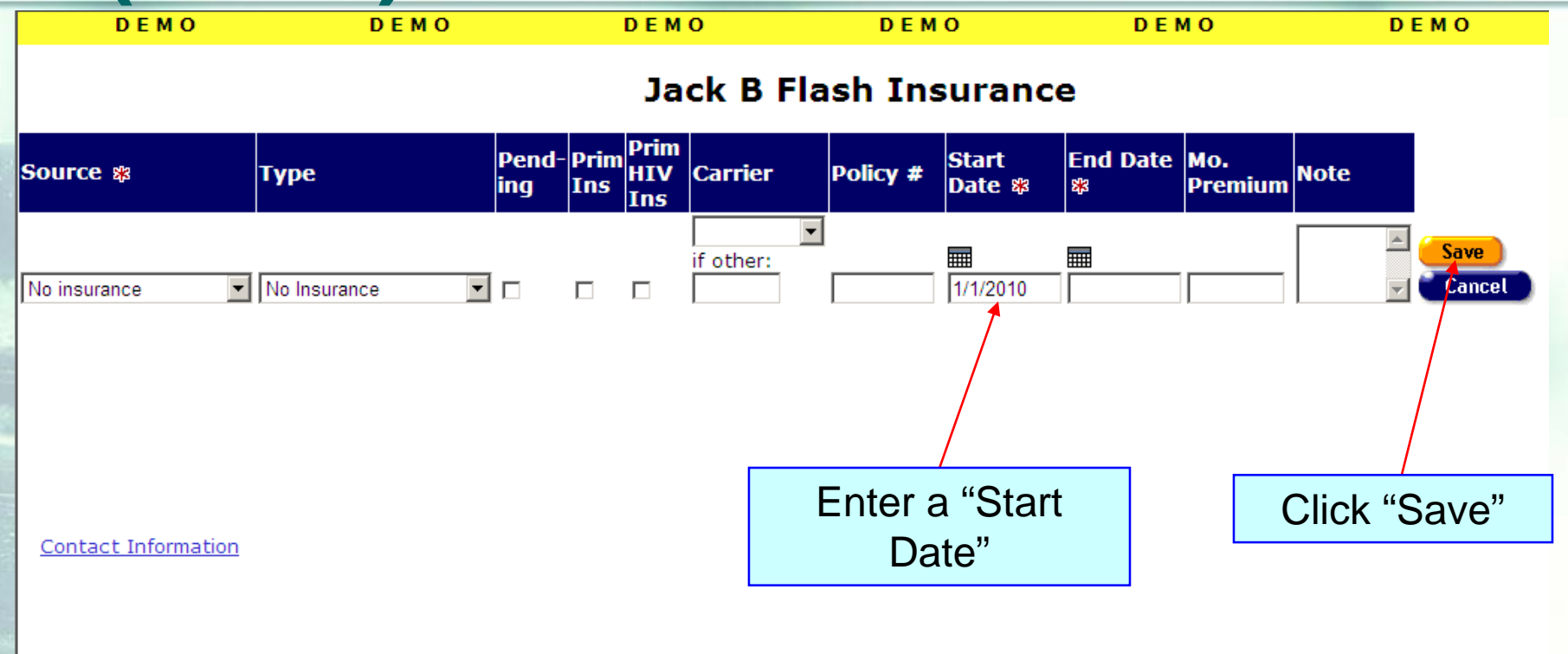

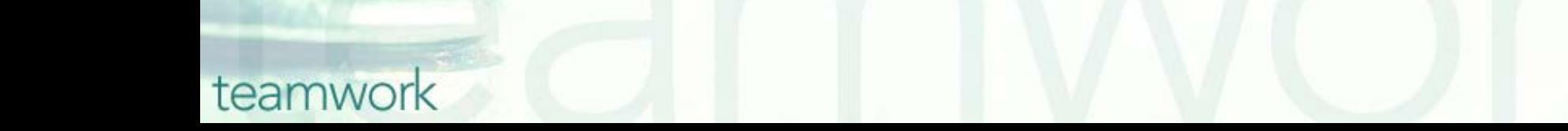

# **Eligibility Edit Screen**

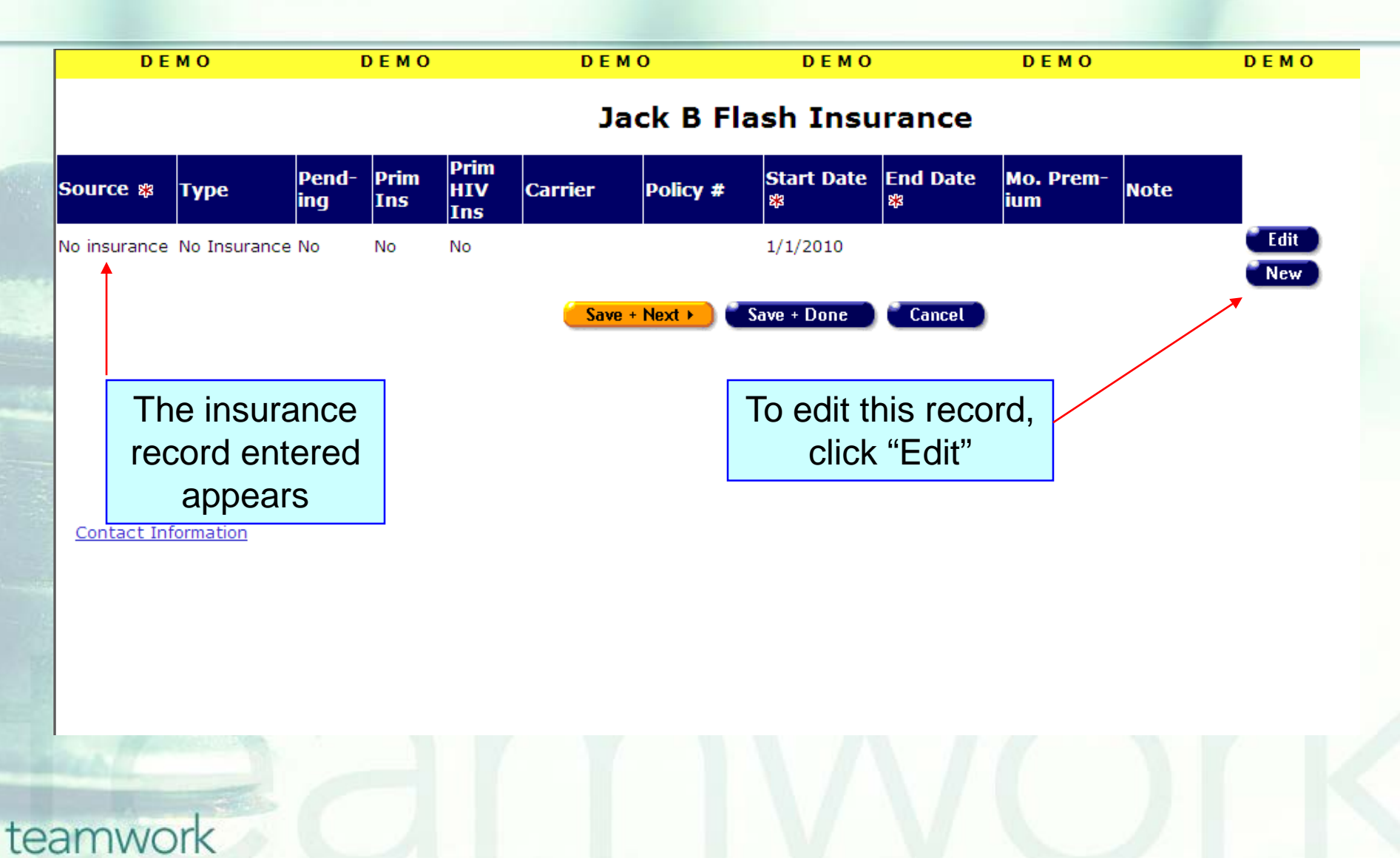

# **Editing and Existing Record**

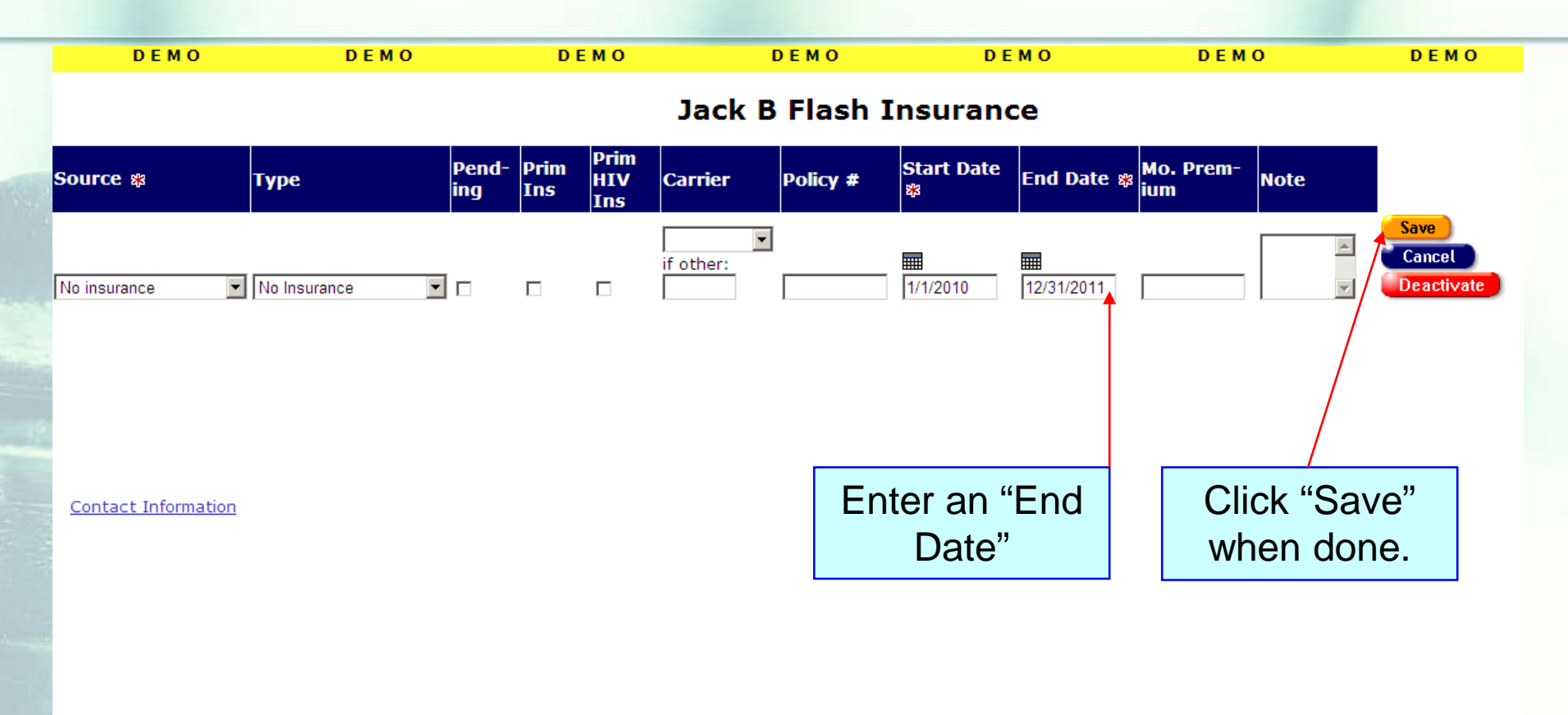

# **Eligibility Edit Screen**

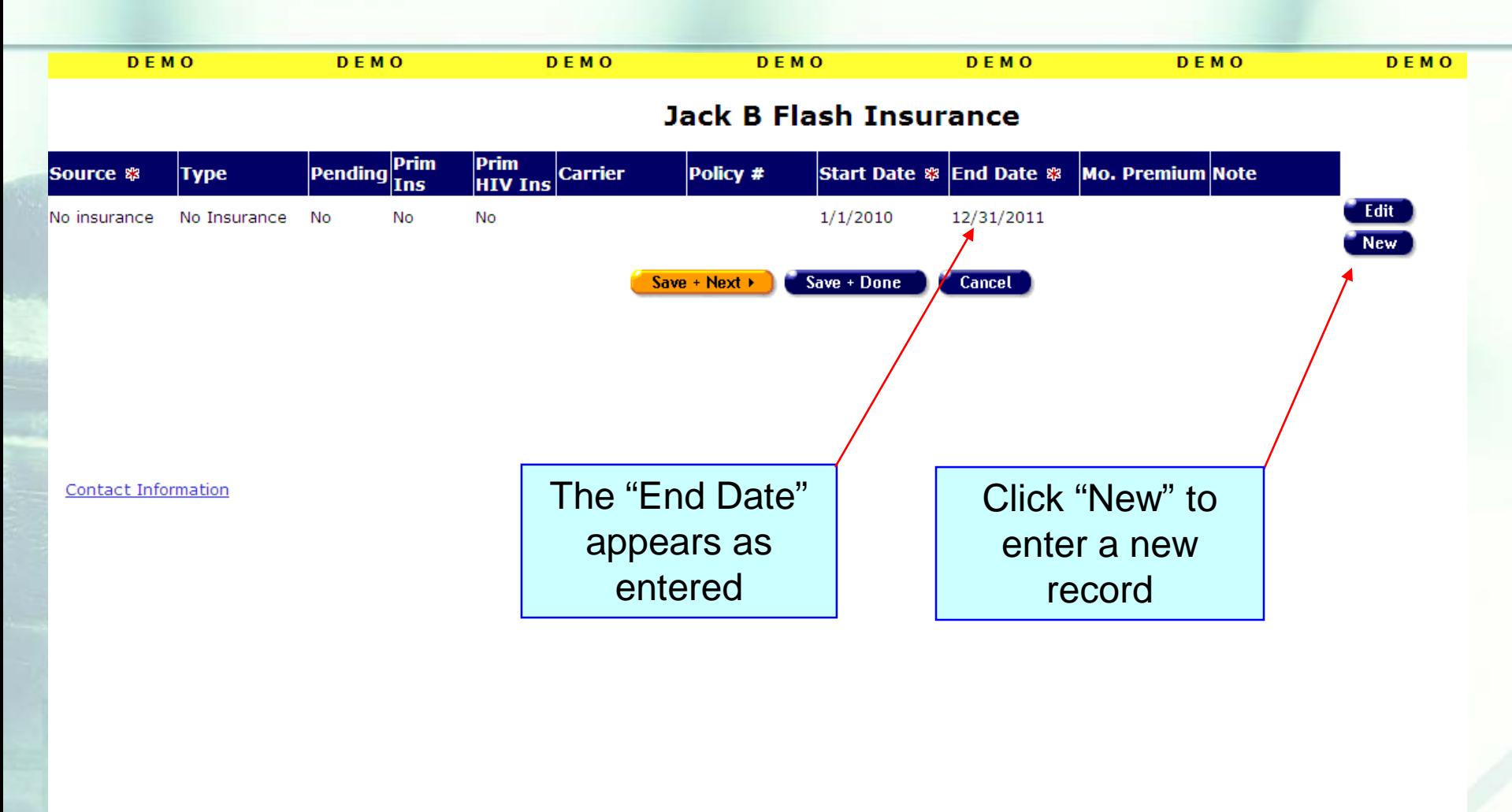

# **Entering Another New Record**

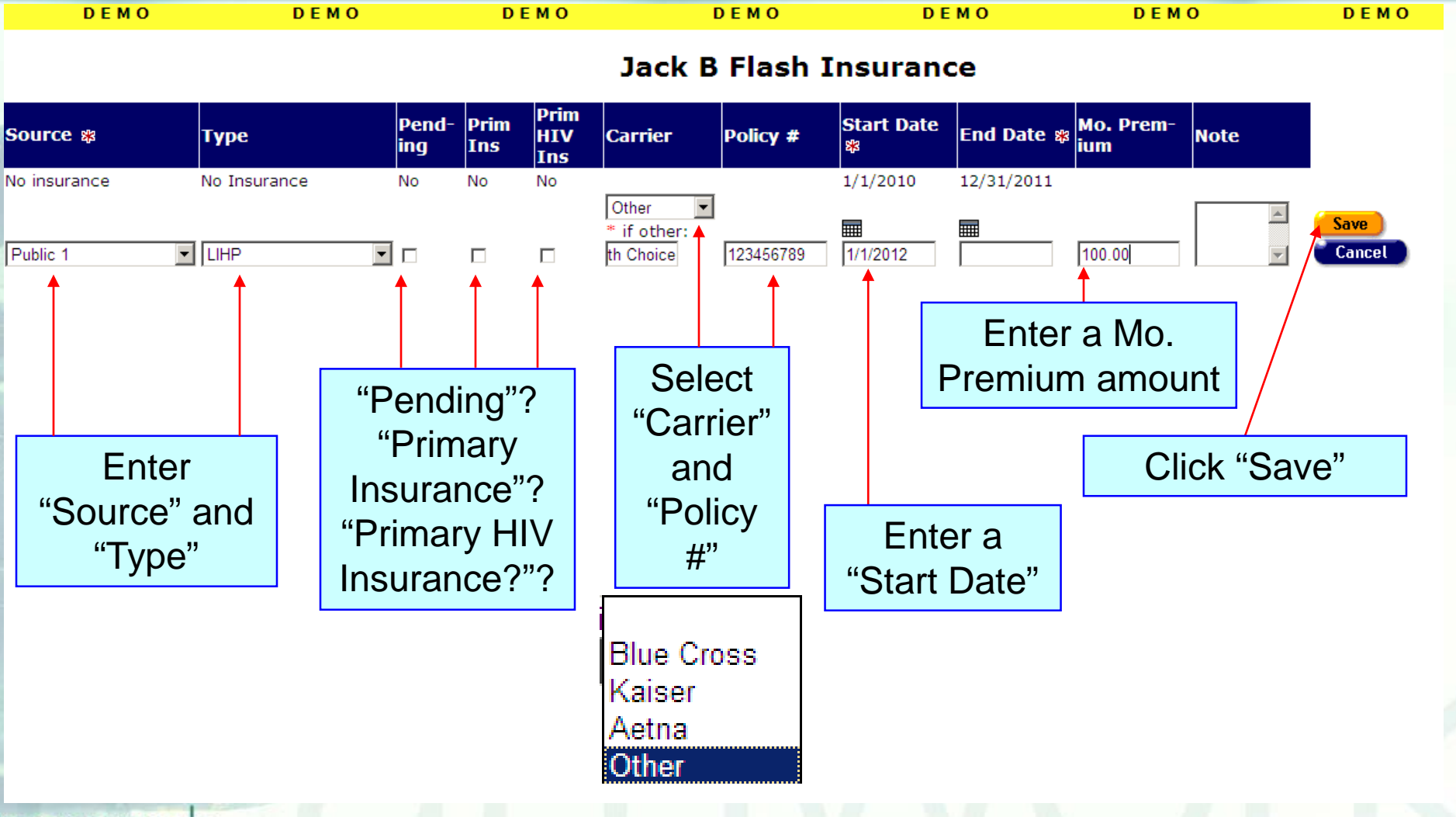

# **Eligibility Edit Screen**

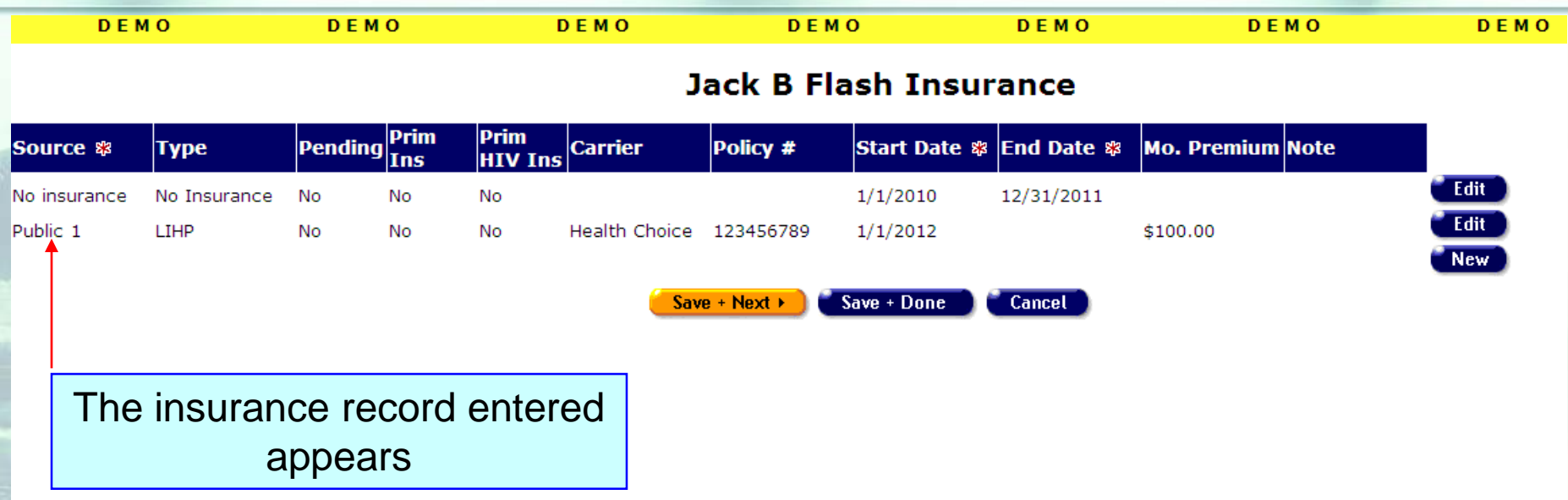

Contact Information

# **Eligibility Edit Screen**

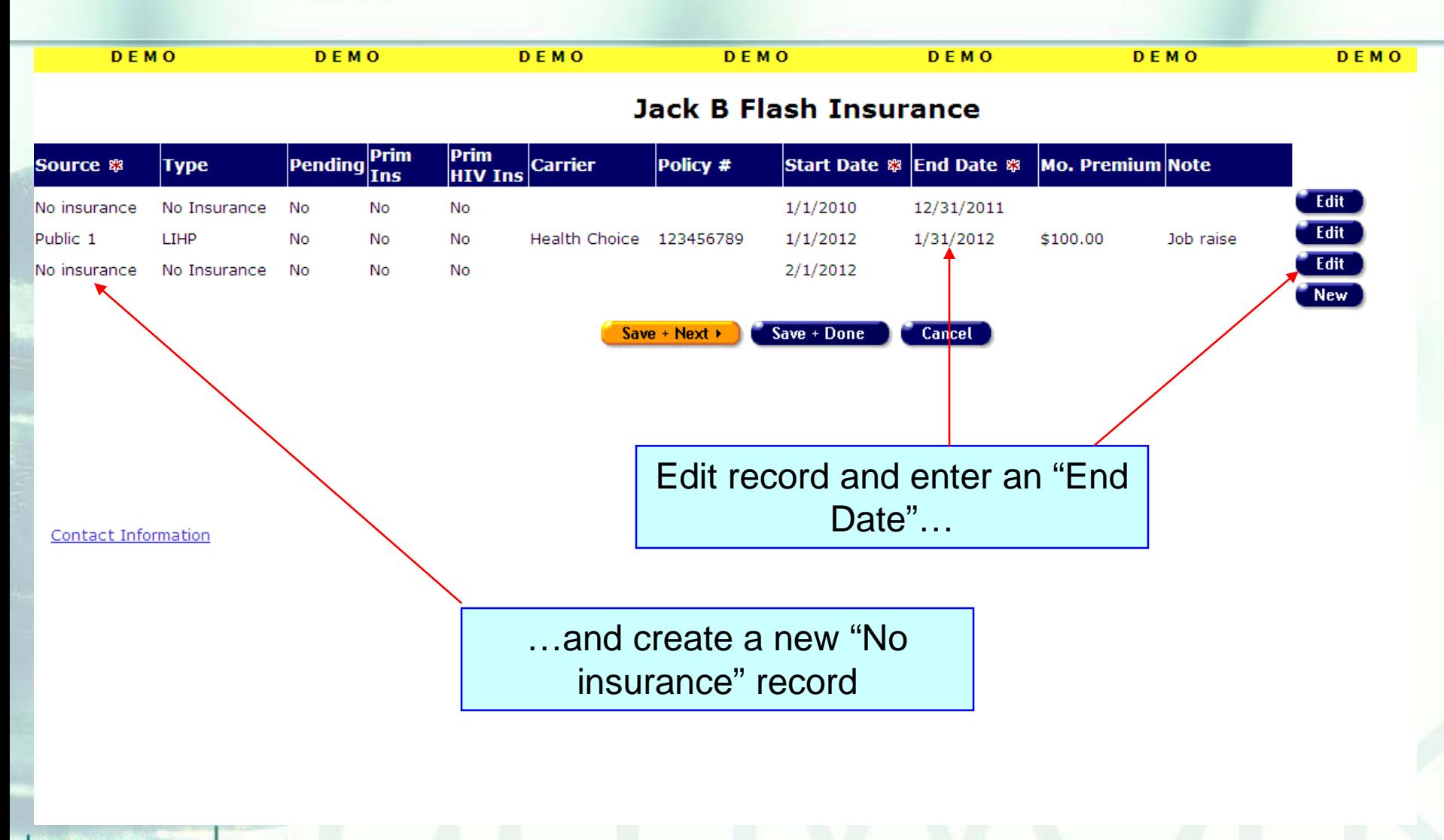

### **When entering insurance data…**

- **Ensure that every client—including those** without insurance—has at least one insurance record entered in ARIES.
- **Enter a "Start Date" for every insurance** record.

teamwork

■ Only enter an "End Date" for insurance that has been terminated or lapsed.

### **Cleaning up insurance data…**

■ We hope these guidelines help improve data quality moving forward. **However, some of your records may** need attention. We have designed a fixit report that will help you find records in your agency that need corrected and/or updated insurance data.

### **The Fix-It Insurance Report**

- We will now demonstrate how to run the Insurance Fix-it Report.
- **This report will list your clients served** within a specified date range along with specific error messages that relate to insurance information.

### To locate the **Fix-It: Insurance** report, go to Reports and select the **Client** menu.

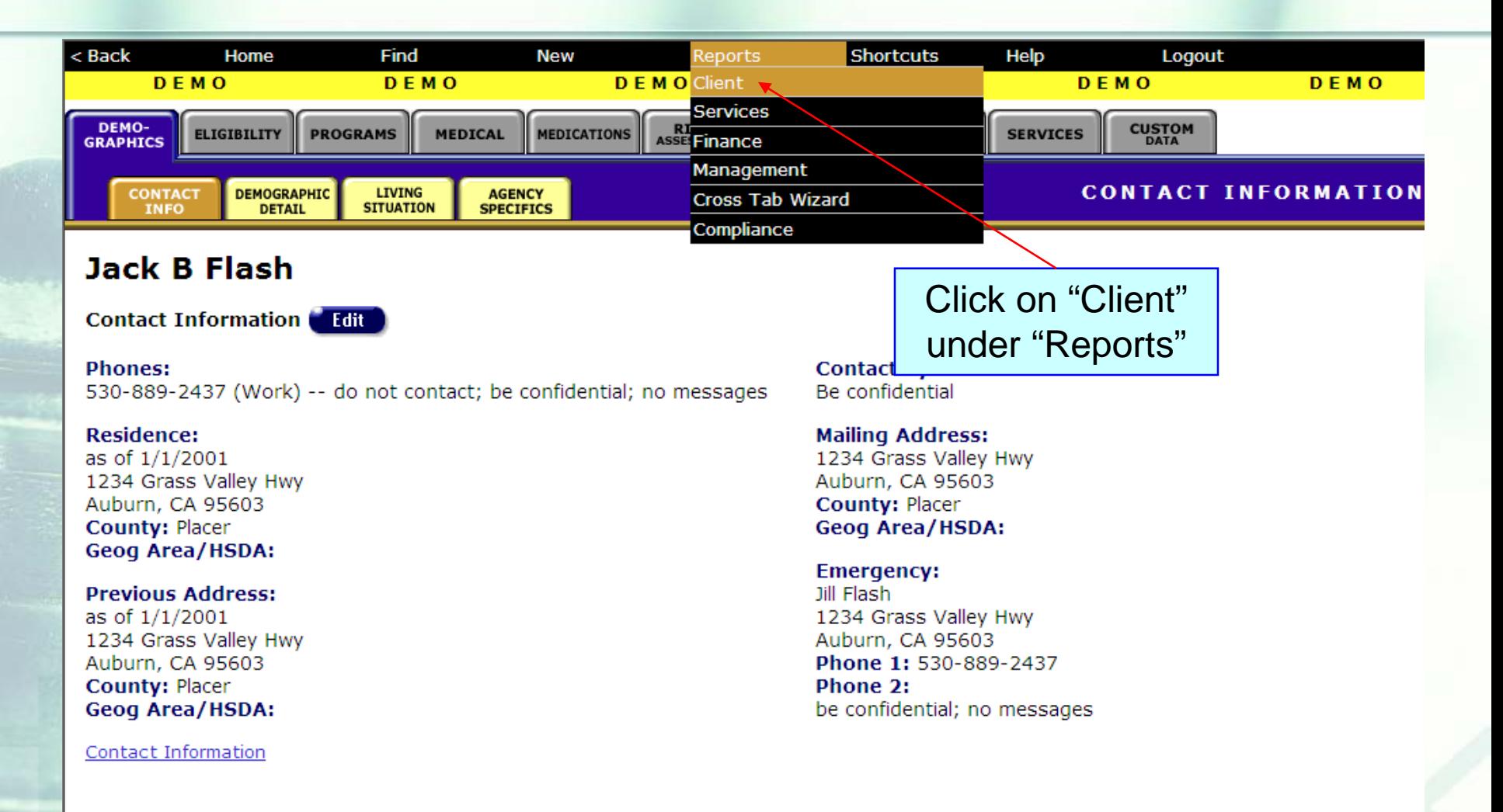

### The **Fix-It: Insurance** report is located at the bottom of the Client report page.

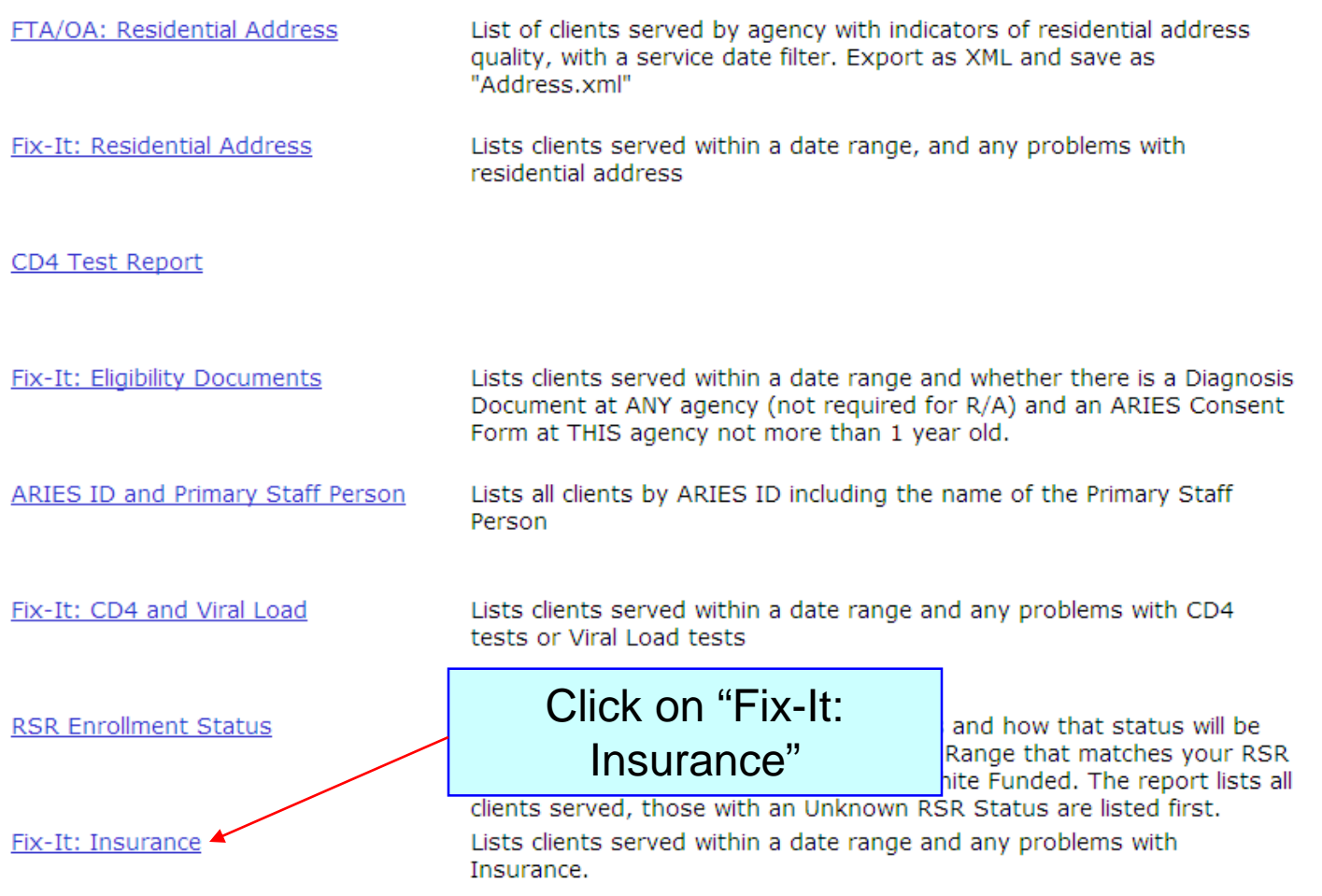

### **Click on the report to run. Input your specified dates on the Report Filter Value page.**

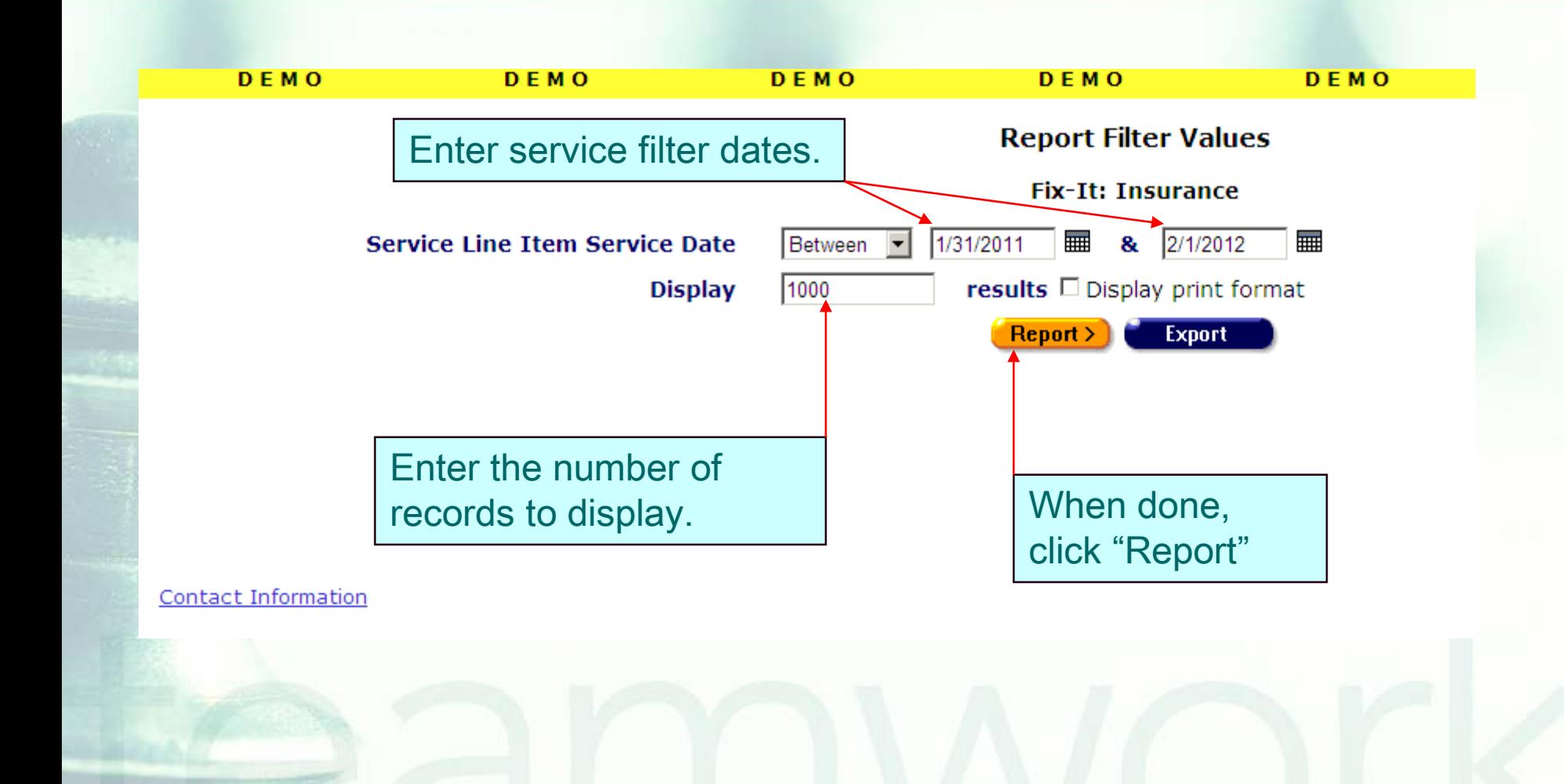

### **Sample Fix-It: Insurance Report**

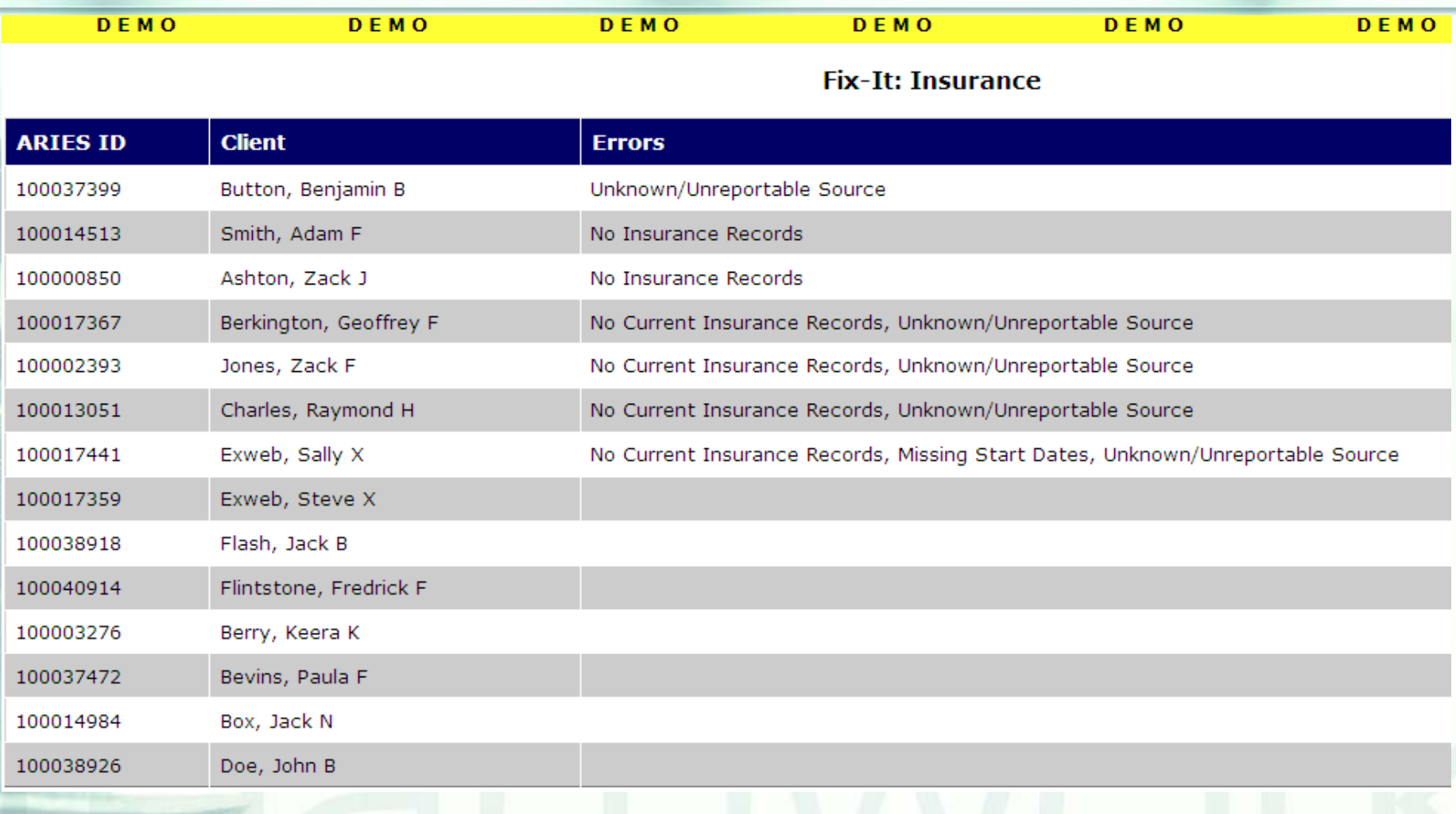

## **Fix-It: Insurance Report Error Messages**

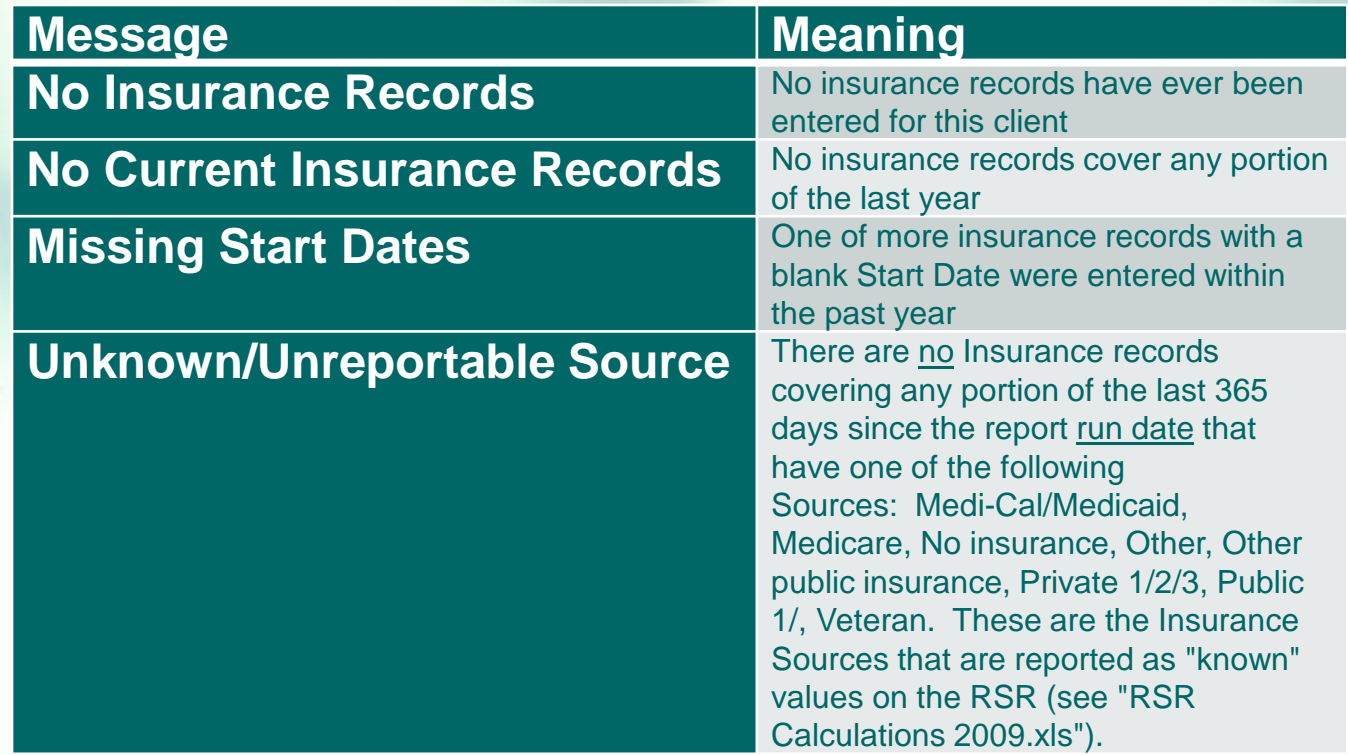

# **Reportable vs. Unreportable Insurance Sources**

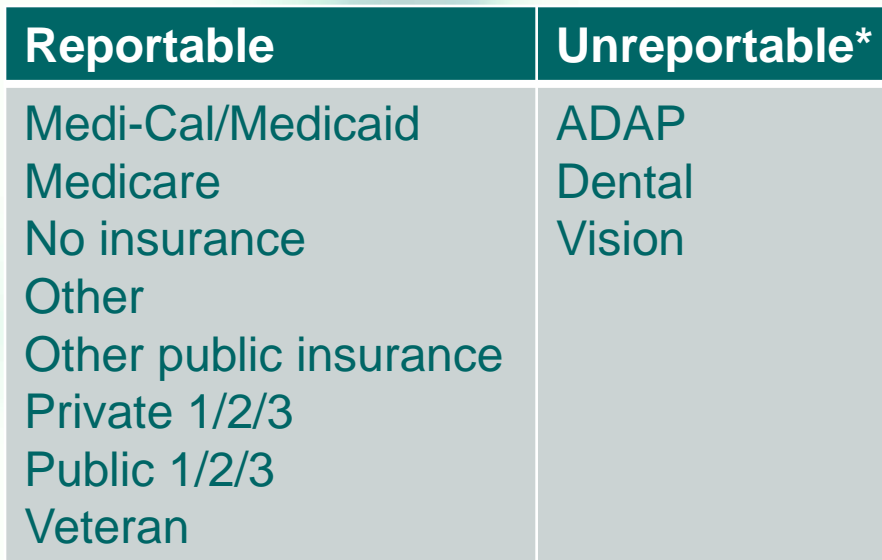

**\*NOTE:** for "Unreportable" records, enter either a verified "Reportable" Source, or enter "Unknown" if the source is truly unknown.

## **Next Steps: Running the Fix-It Report**

**Please run the report. Look up the clients with error messages** using their ARIES ID. **Locate and/or gather the necessary** documents referenced in the error message. **Then update ARIES accordingly.** 

### **Low Income Health Program (from the Dec 2011** *ARIES Advisor***)**

"LIHP," which stands for the Low Income Health Program, has been added to the Type drop-down on the Insurance screen. For Ryan White clients who are enrolled in LIHP, it is important that providers update their insurance records in ARIES.

**To add a LIHP insurance record, the provider must create new** insurance record, select "Public 1" as the Source, select "LIHP" as the Type, and enter the Start Date.

 If the client has an existing "No Insurance" record, the provider must edit that record by adding an End Date (i.e., the day before LIHP coverage begins).

## **Questions & Answers**

- **Do you have any questions? Additional Resources:**
	- **This presentation will be posted in the** Training section of [www.projectaries.org](http://www.projectaries.org/).
	- **The ARIES User Manual can be accessed** by pressing the F1 button while in ARIES.
	- **The ARIES Help Desk can be reached at 866-411-ARIES (2743)**.

 ARIES **Policy Notice C4—Insurance**  available at [www.projectaries.org](http://www.projectaries.org/)

## **Thank you!**

**Thank you for participating! We hope** that this has been a productive use of your time.

**Together we can improve ARIES data** quality!